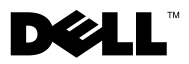

# **Informazioni sugli avvisi**

**AVVERTENZA: un messaggio di AVVERTENZA indica un potenziale rischio di danni materiali, lesioni personali o morte.**

# **Dell™ Vostro™ 1014/1015 Scheda tecnica con informazioni sulla configurazione e sulle funzionalità**

**Vista anteriore**

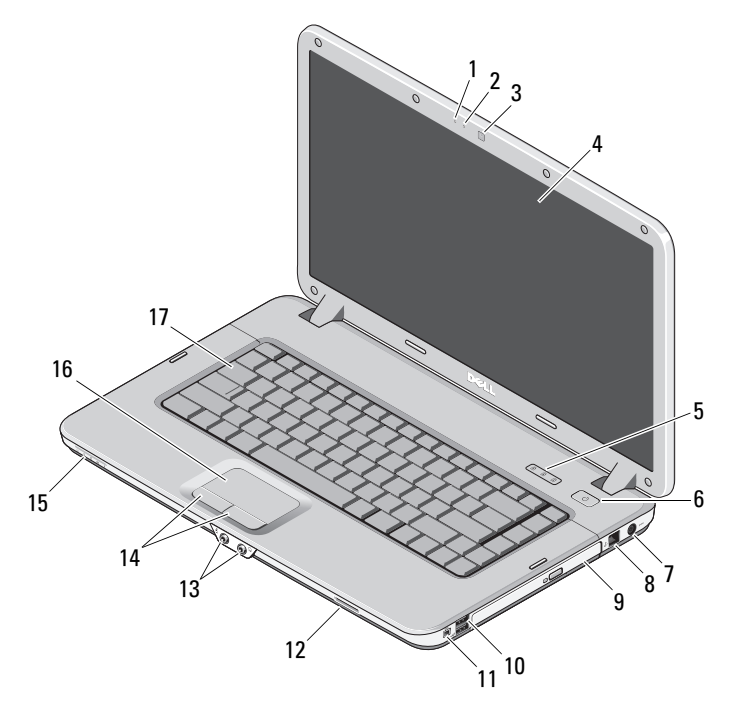

videocamera (opzionale) 4 schermo

microfono (opzionale) 2 indicatore della videocamera (opzionale)

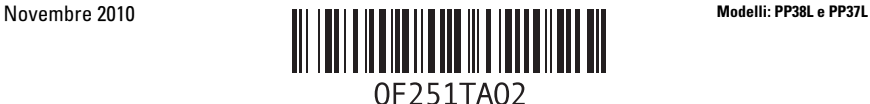

- indicatori di stato della tastiera 6 pulsante di alimentazione
- connettore dell'adattatore c.a. 8 connettore telefonico
- 
- 11 connettore IEEE 1394 12 slot scheda di memoria
- 
- 15 indicatori 16 touchpad
- tastiera

## **Vista posteriore**

- 
- 
- unità ottica 10 connettori USB (2)
	-
- connettori audio (2) 14 pulsanti del touchpad (2)
	-

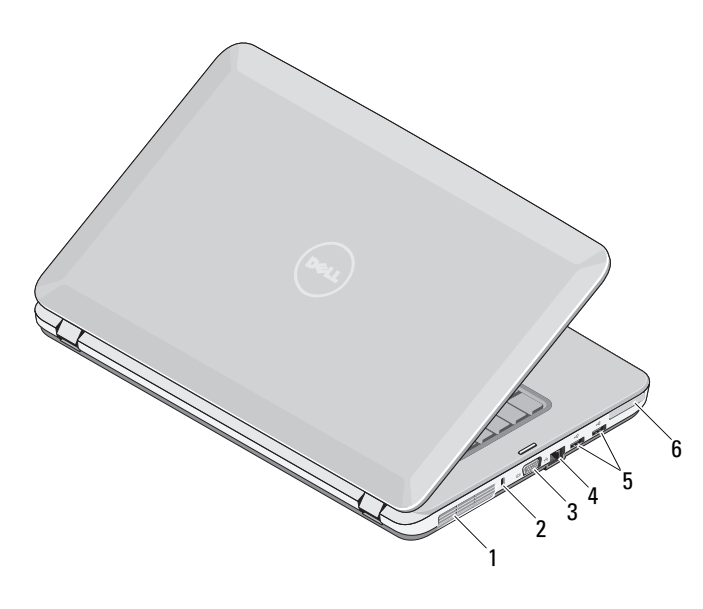

- presa di raffreddamento 2 Slot di sicurezza
- 3 Connettore VGA 4 connettore di rete
- 5 Connettori USB (2) 6 slot ExpressCard
- 
- -

# **Installazione rapida**

**AVVERTENZA: prima di eseguire le procedure descritte in questa sezione, leggere attentamente le istruzioni di sicurezza fornite con il computer. Per informazioni aggiuntive sulle procedure consigliate, consultare: www.dell.com/regulatory\_compliance.**

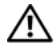

**AVVERTENZA: l'adattatore c.a. è compatibile con le prese elettriche di qualsiasi paese. I connettori di alimentazione e le prese multiple variano invece da paese a paese. L'utilizzo di un cavo incompatibile o non correttamente collegato alla presa multipla o alla presa elettrica potrebbe provocare incendi o il danneggiamento dell'apparecchiatura.**

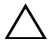

**ATTENZIONE: quando si scollega il cavo dell'adattatore c.a. dal computer, tirare facendo presa sul connettore e non sul cavo stesso, con decisione, ma delicatamente, per non danneggiarlo. Quando si avvolge il cavo dell'adattatore c.a., accertarsi di seguire l'angolo del connettore sull'adattatore c.a. per non danneggiare il cavo.**

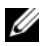

**N.B.:** alcuni dispositivi potrebbero non essere inclusi se non sono stati ordinati.

**1** Collegare l'adattatore c.a. al connettore sul computer e alla presa elettrica.

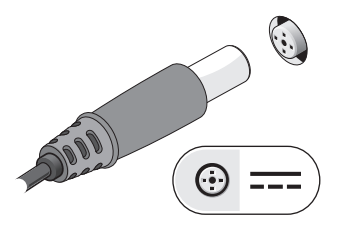

**3** Collegare i dispositivi USB, come un mouse o una tastiera (opzionale).

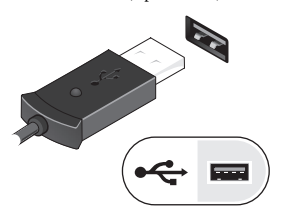

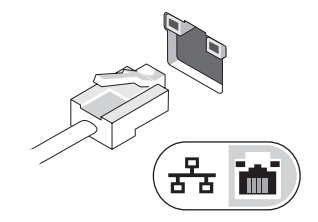

**2** Collegare il cavo di rete (opzionale).

**4** Collegare le periferiche IEEE 1394, ad esempio un lettore DVD (opzionale).

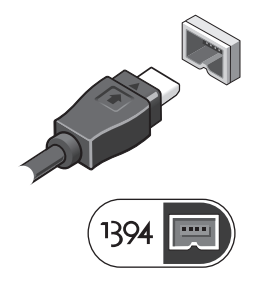

**5** Aprire lo schermo del computer e premere il pulsante di alimentazione per accendere il computer.

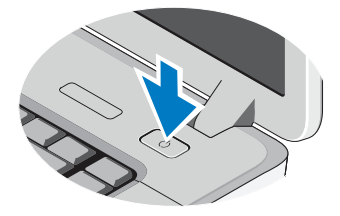

**N.B.:** è consigliabile accendere il computer ed arrestare il sistema almeno una volta prima di installare eventuali schede o collegare il computer a una periferica di alloggiamento o a un'altra periferica esterna, quale una stampante.

# **Specifiche**

**N.B.:** le offerte variano da paese a paese. Di seguito sono riportate unicamente le specifiche richieste dalle normative in vigore. Per ulteriori informazioni sulla configurazione del computer, fare clic su **Start**→ **Guida in linea e supporto tecnico** e selezionare l'opzione per visualizzare le informazioni relative al computer.

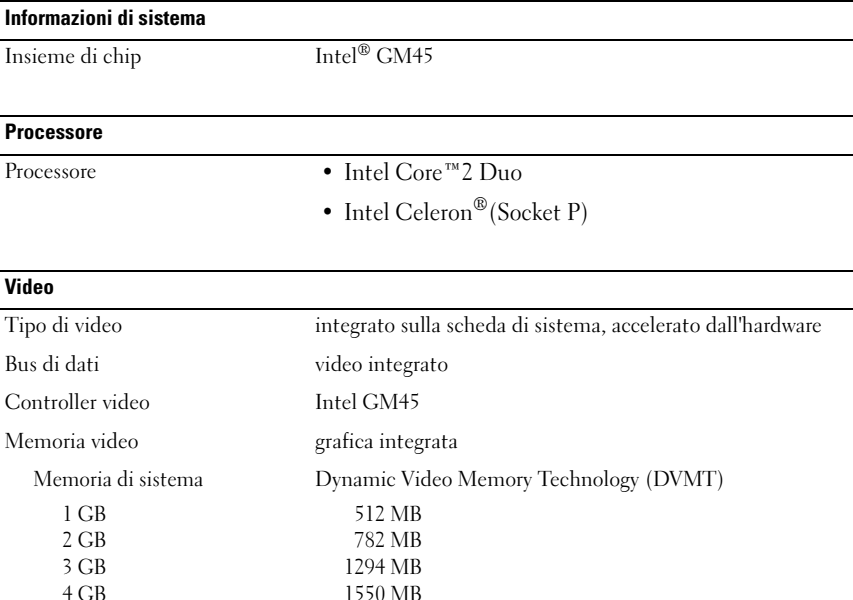

**N.B.:** DVMT risponde dinamicamente ai requisiti di sistema e alle esigenze dell'applicazione allocando la quantità ottimale di memoria per garantire grafica equilibrata e prestazioni di sistema.

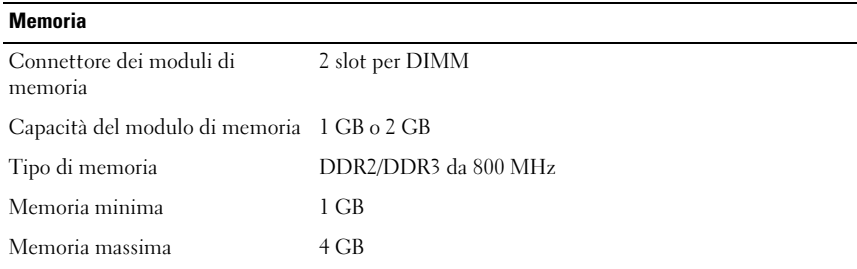

### **Batteria**

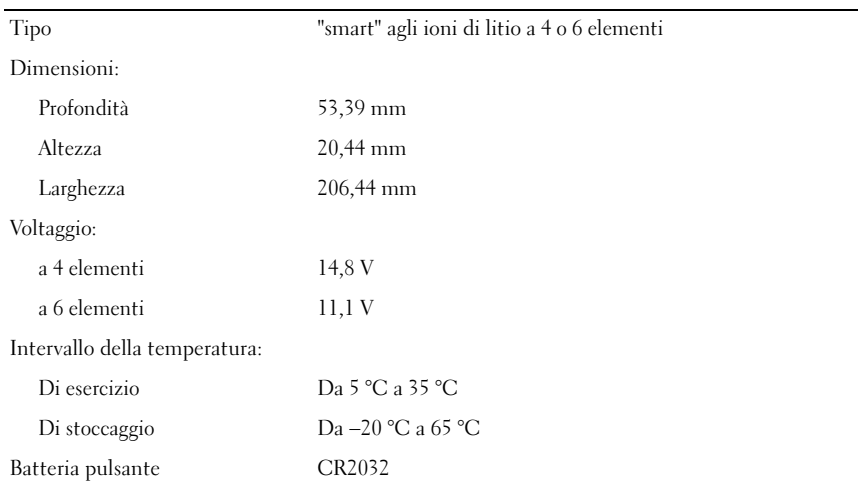

#### **Adattatore c.a.**

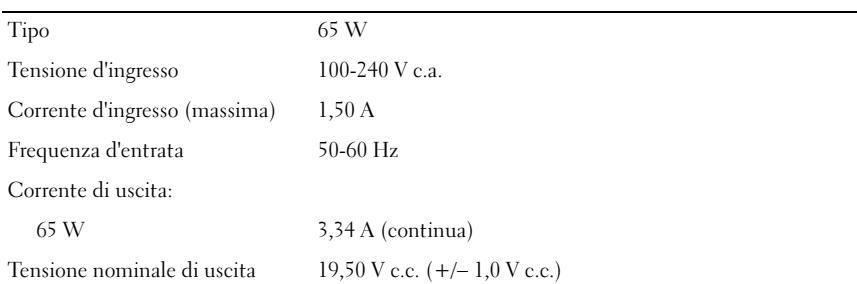

## **Adattatore c.a. (segue)**

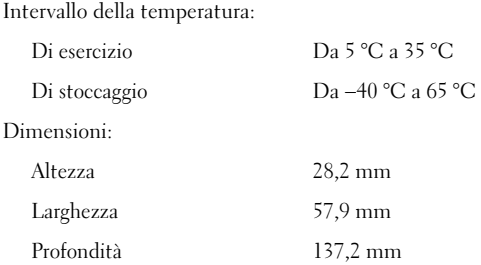

#### **Dimensioni**

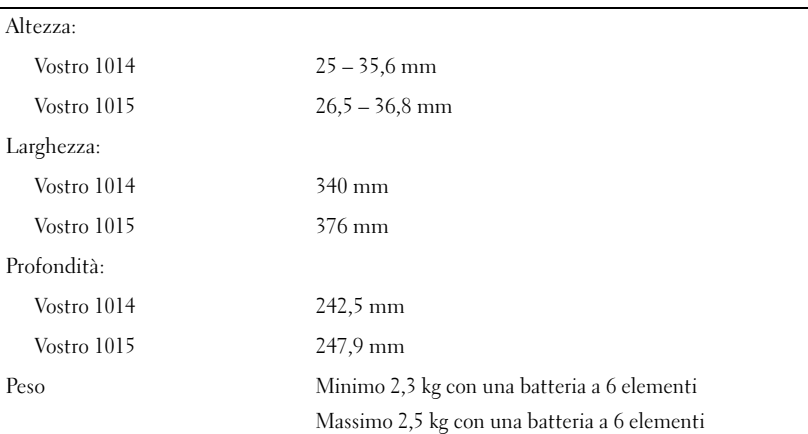

### **Ambiente**

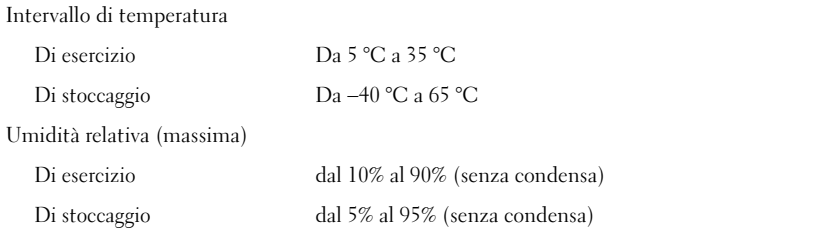

# **Ulteriori informazioni e risorse**

Consultare i documenti relativi alla sicurezza e alle normative spediti insieme al computer e visitare il sito Web della Regulatory Compliance (Conformità alle normative) all'indirizzo **www.dell.com/regulatory\_compliance** per maggiori informazioni su:

- Procedure per la sicurezza consigliate
- Garanzia
- Termini e condizioni

\_\_\_\_\_\_\_\_\_\_\_\_\_\_\_\_\_\_

- Certificazione normativa
- Ergonomia
- Contratto di licenza con l'utente finale

**Le informazioni contenute nel presente documento sono soggette a modifiche senza preavviso. © 2009–2010 Dell Inc. Tutti i diritti riservati. Stampato in Polonia.**

È severamente vietata la riproduzione di questi materiali, con qualsiasi strumento, senza l'autorizzazione scritta di Dell Inc.

Marchi commerciali utilizzati in questo manuale: *Dell*, il logo *DELL* e *Vostro* sono marchi di fabbrica di Dell Inc.; *Intel* e *Celeron* sono marchi registrati e *Core* è un marchio di fabbrica di Intel Corporation negli Stati Uniti e in altri paesi.

Altri marchi e nomi commerciali possono essere utilizzati in questo documento sia in riferimento alle aziende che rivendicano il marchio e i nomi che ai prodotti stessi. Dell Inc. nega qualsiasi partecipazione di proprietà relativa a marchi e nomi depositati diversi da quelli di sua proprietà.